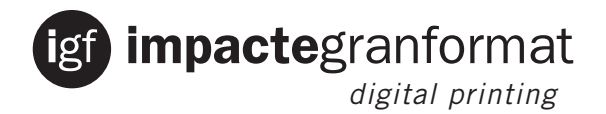

## Tutorial per crear una il·lustració amb un perfil de troquel  **des de Adobe Ilustrator o Adobe InDesign.**

Crear una nova *Capa*:  $A/$ 

Molt important:

Nom: *Corte* Col·locar sempre com a primera de les capes

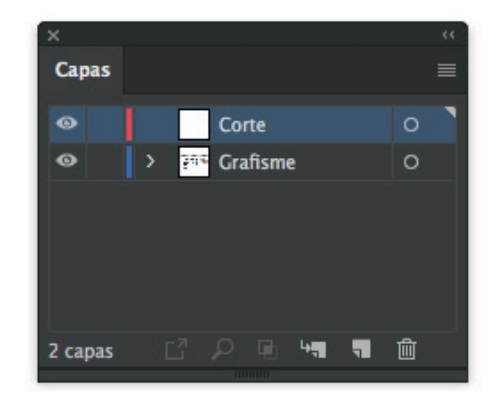

## Crear una nova *Muestra*:  $B/$

Molt important:

Nom: *Corte* Tipo de color: Tinta plana Modo de color: CMYK Color: 100% Magenta

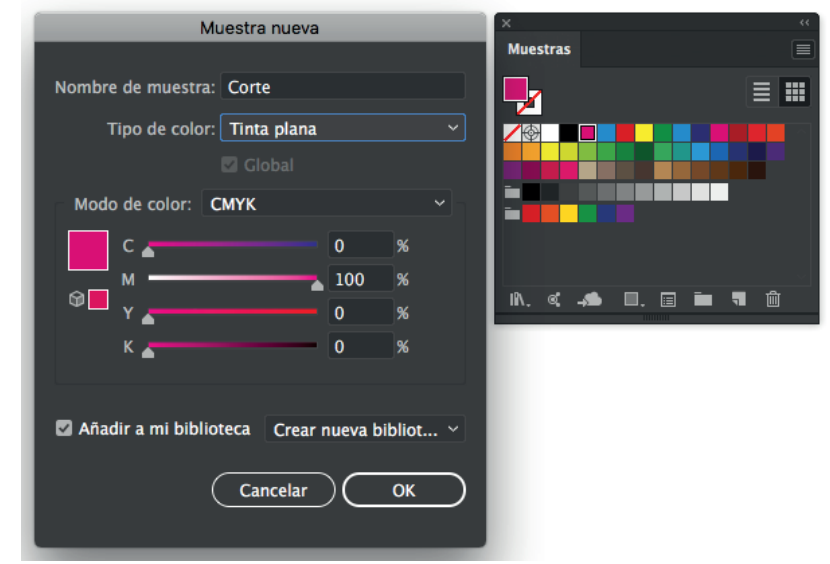

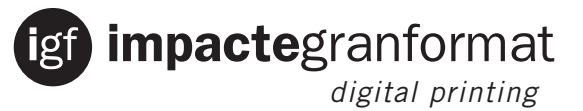

## Exemple:  $C/$

Crear il·lustració a la capa *Grafisme*:

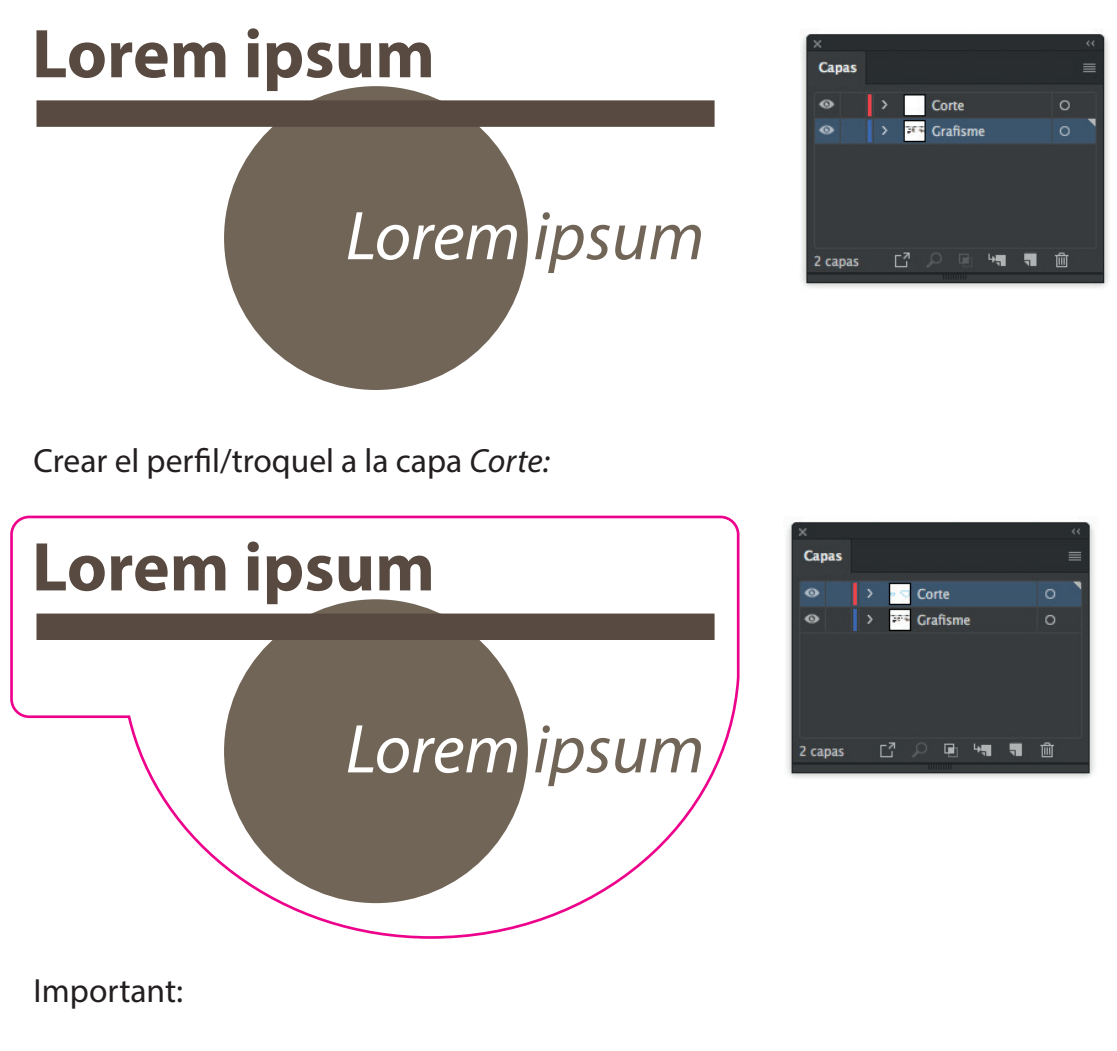

• Aplicar la tinta plana *Corte* al traçat que correspon al troquel

Recomanem un cop acabat el treball:

• Trazar textos (si l'impressor ha d'obrir el document, evitarem que reclami *Fonts*)

- Incrustar imatges.
- Aplicar perfil de color a document en CMYK (Fogra39)
- Guardar en PDF (Impresión de alta calidad)

• Es poden utilitzar *Pantone (tinta Plana).* L'impresora disposa de llibreries Pantone que aproximen al màxim la correspondència de color en CMYK (un *Pantone* en CMYK no s'imprimira correctament).

Guardar treball  $D/$ 

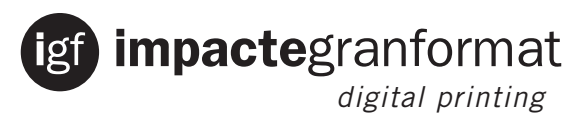

Treball acabat:

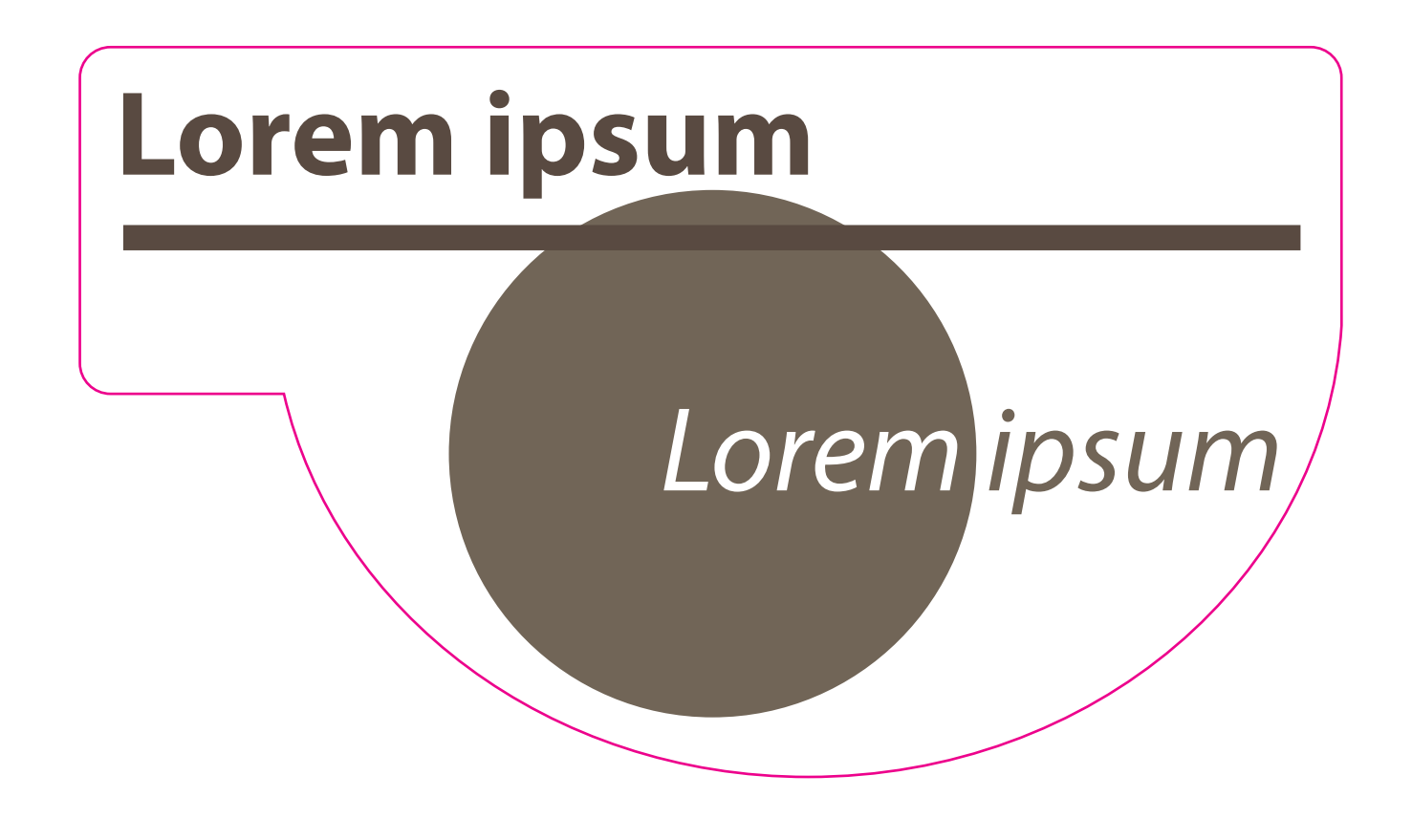